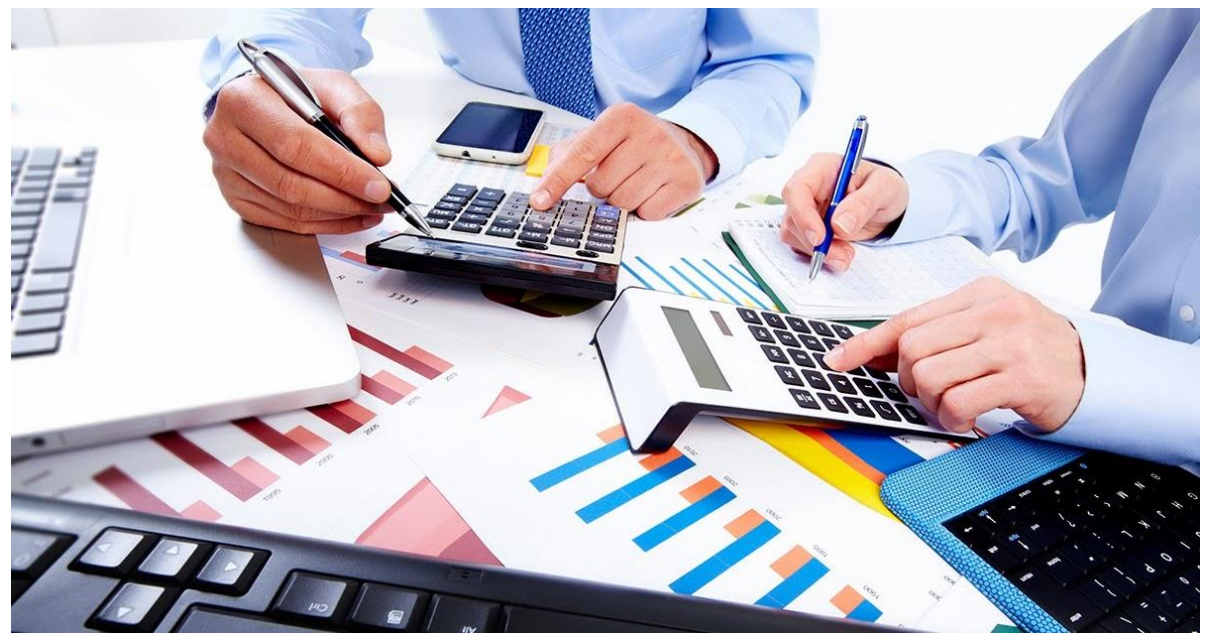

## Obtendo os arquivos do IRPF para a Declaração de Bens pelo Portal e-cac da Receita Federal

Tutorial explicando como obter os arquivos:

DECLARAÇÃO Completa de IRPF arquivo formato PDF RECIBO de entrega da Declaração do IRPF em arquivo formato PDF; DECLARAÇÃO do IRPF arquivo formato DEC; RECIBO de entrega da Declaração de IRPF em arquivo formato REC.

Março, 2024.

- 1. Acessar o e-cac em eCAC [Centro Virtual de Atendimento \(fazenda.gov.br\).](https://cav.receita.fazenda.gov.br/ecac/)
- 2. Logar como gov.br (logar com uma opção prata ou ouro (certificado digital ou reconhecimento facial da Justiça Eleitoral) para poder obter cópias da declaração.

Se tiver certificado digital prefira essa opção para entrar no gov.br.

Clique [aqui](https://www.gov.br/governodigital/pt-br/conta-gov-br/saiba-mais-sobre-os-niveis-da-conta-govbr) para saber mais sobre os níveis da conta e como logar no e-cac.

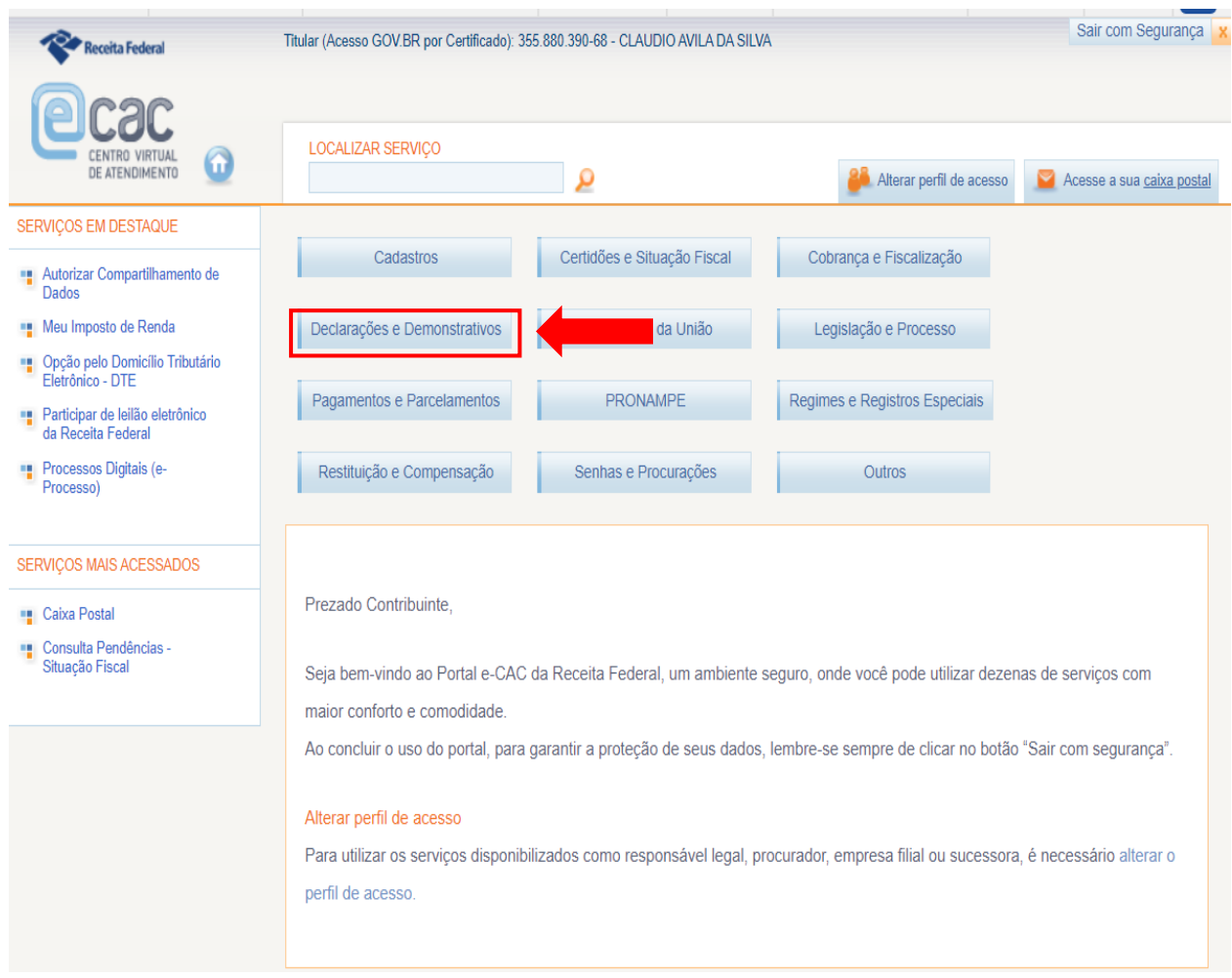

\_\_\_\_\_\_\_\_\_\_\_\_\_\_\_\_\_\_\_\_\_\_\_\_\_\_\_\_\_\_\_\_\_\_\_\_\_\_\_\_\_\_\_\_\_\_\_\_\_\_\_\_\_\_\_\_\_\_\_\_\_\_\_\_\_\_\_\_\_\_\_

## **3.** Selecionar **Declarações e Demonstrativos.**

4. Selecionar Meu Imposto de Renda.

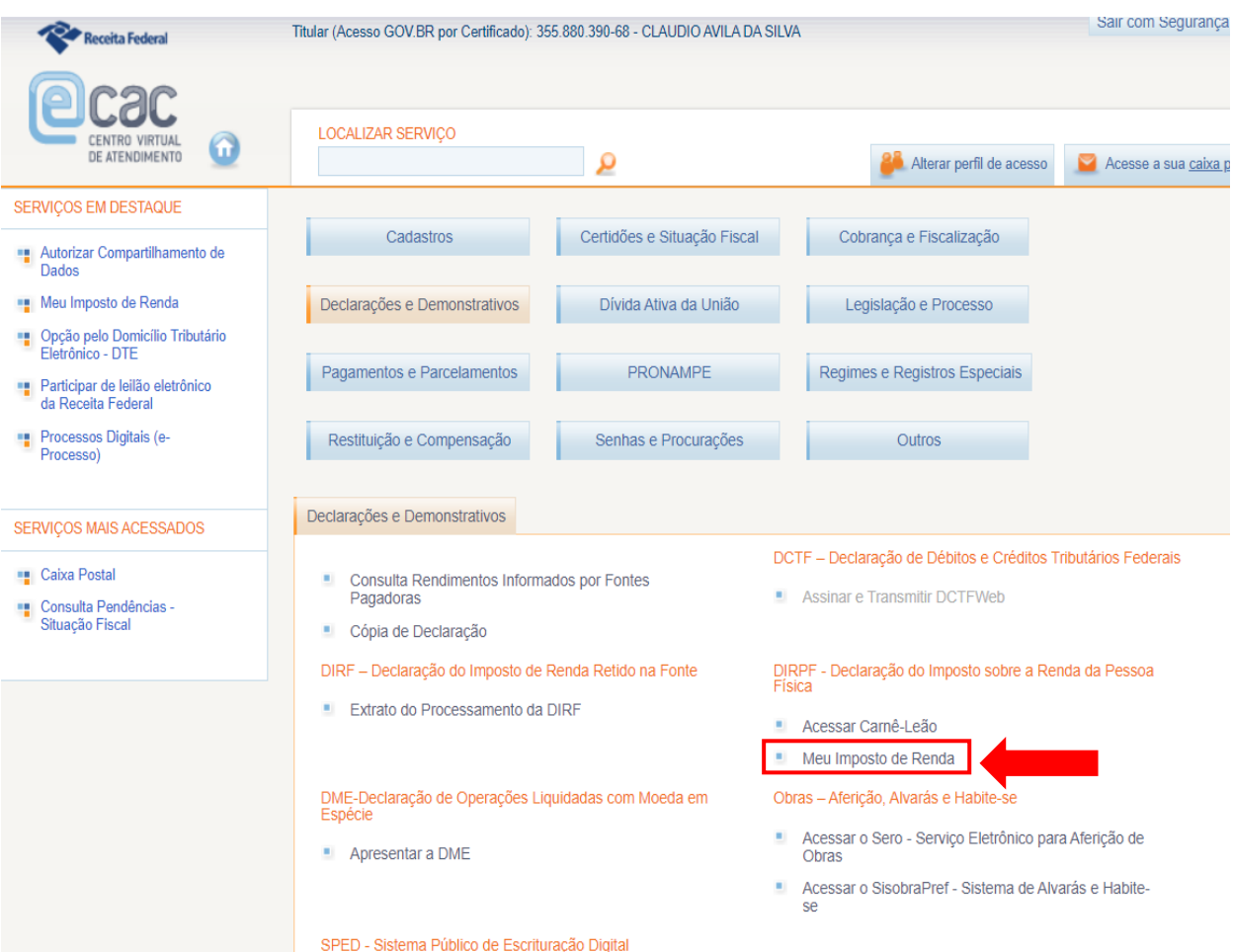

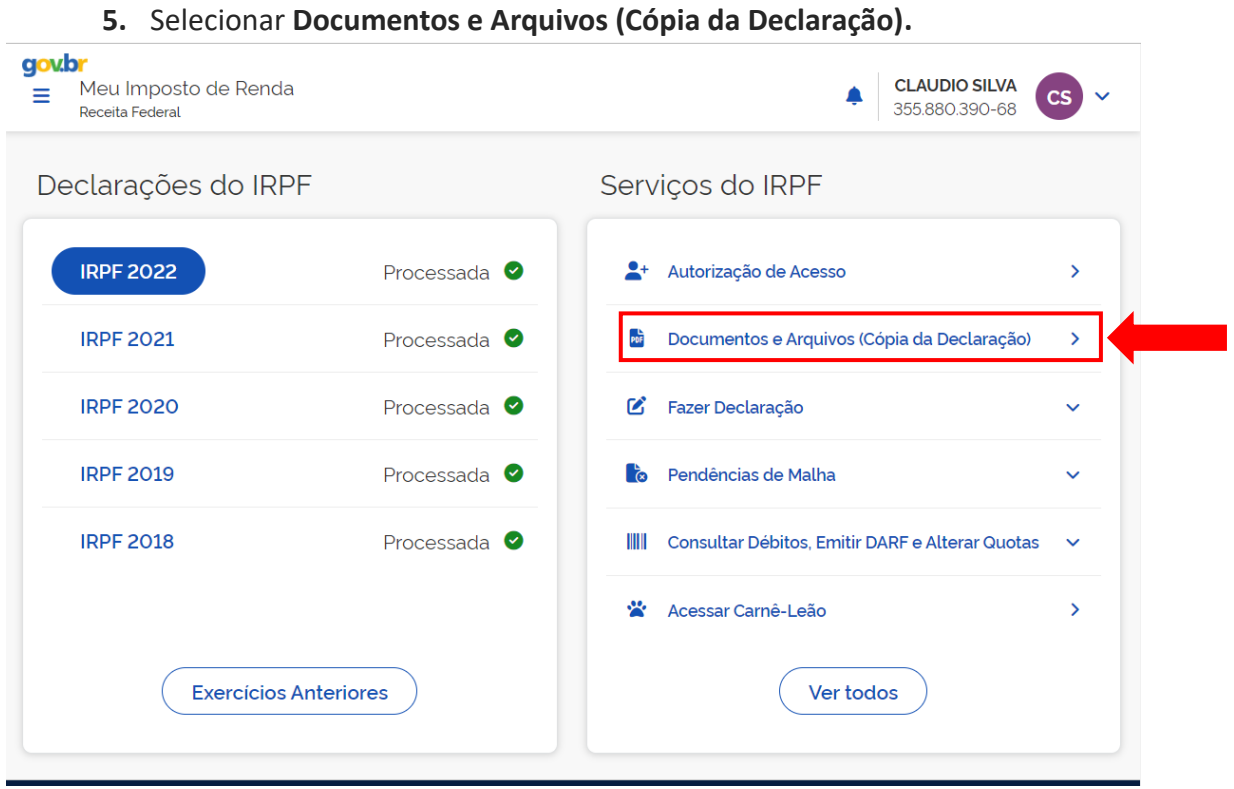

## 6. Selecionar o **exercício** *2024*.

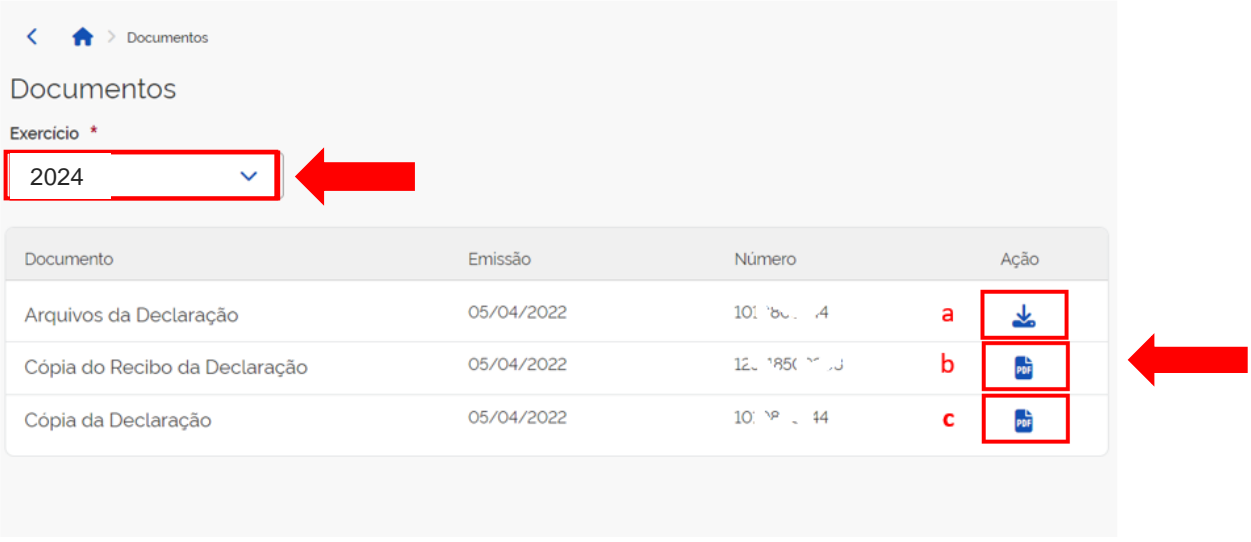

7. Clicar em a, b e c para baixar os arquivos.

**a** – arquivo .zip com a DEC e a REC (cópias de segurança da declaração e do recibo)

\_\_\_\_\_\_\_\_\_\_\_\_\_\_\_\_\_\_\_\_\_\_\_\_\_\_\_\_\_\_\_\_\_\_\_\_\_\_\_\_\_\_\_\_\_\_\_\_\_\_\_\_\_\_\_\_\_\_\_\_\_\_\_\_\_\_\_\_\_\_\_

**b** – arquivo PDF com o recibo

- **c** arquivo PDF com a declaração em PDF
	- 8. Descompactar o arquivo ZIP nos respectivos DEC e REC.
	- 9. Não esqueça de **Sair** com segurança do e-cac, clicando na seta no canto superior direito ao lado do nome e o CPF do contribuinte logado e selecionando **Sair**.

\_\_\_\_\_\_\_\_\_\_\_\_\_\_\_\_\_\_\_\_\_\_\_\_\_\_\_\_\_\_\_\_\_\_\_\_\_\_\_\_\_\_\_\_\_\_\_\_\_\_\_\_\_\_\_\_\_\_\_\_\_\_\_\_\_\_\_\_\_\_\_

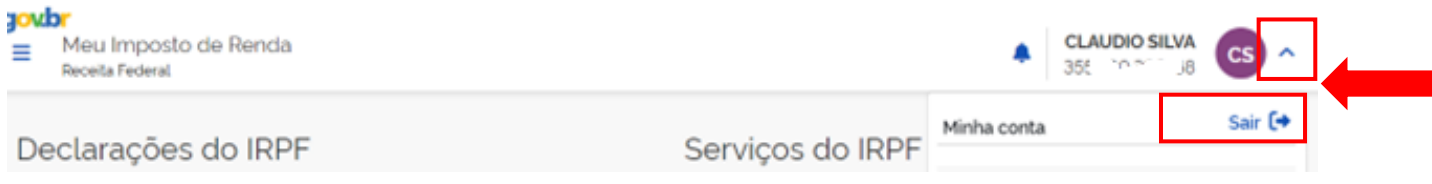

10. Feche o navegador.